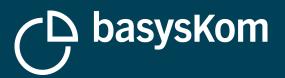

12.10.2017 Frank Meerkötter

IL-MON

# **PRACTICAL QT LITE**

I I

111

**Qt World Summit 2017, Berlin** 

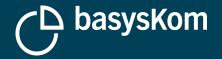

#### **12.10.2017** FRANK MEERKÖTTER

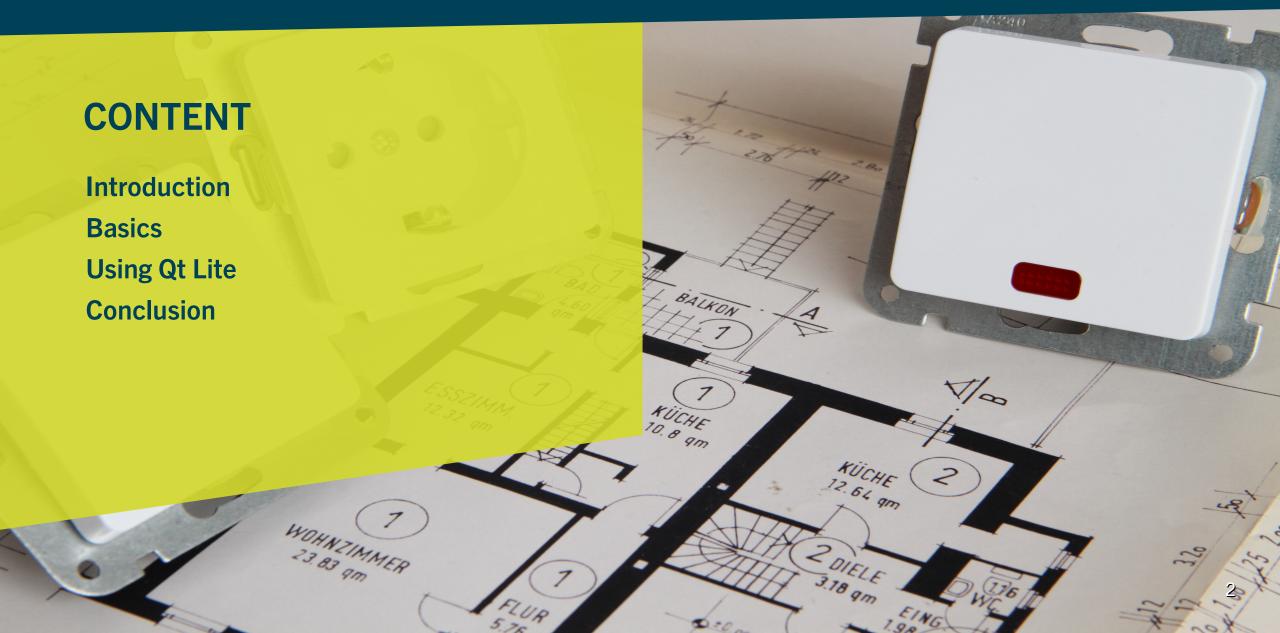

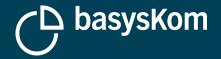

# What is "Qt Lite"?

#### **Qt Lite Blog Post from Nils**

- http://blog.qt.io/blog/2016/08/18/introducing-the-qt-lite-project-qt-for-any-platform-any-thing-any-size/
- Making Qt an option for smaller devices (no GPU, less RAM, less flash)
- The big picture

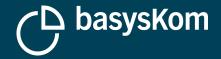

### What is "Practical Qt Lite"?

#### "Practical Qt Lite" - a subset

- What can be done here and now
- Reduce the footprint of Qt in Embedded Linux firmwares
- Reducing the size of Qt-based apps?

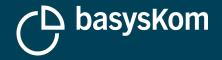

### What I won't talk about

#### **Overall techniques to reduce the size of Embedded-Linux firmwares**

- Qt might have a big foot print, but it is not the only thing making your firmware fat
- Already well documented (look for ELCE presentation/videos)

#### **Overall techniques to reduce the size of C/C++ programs**

Also well known/documented set of techniques

#### Still important topics to cover when slimming down a firmware

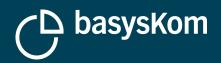

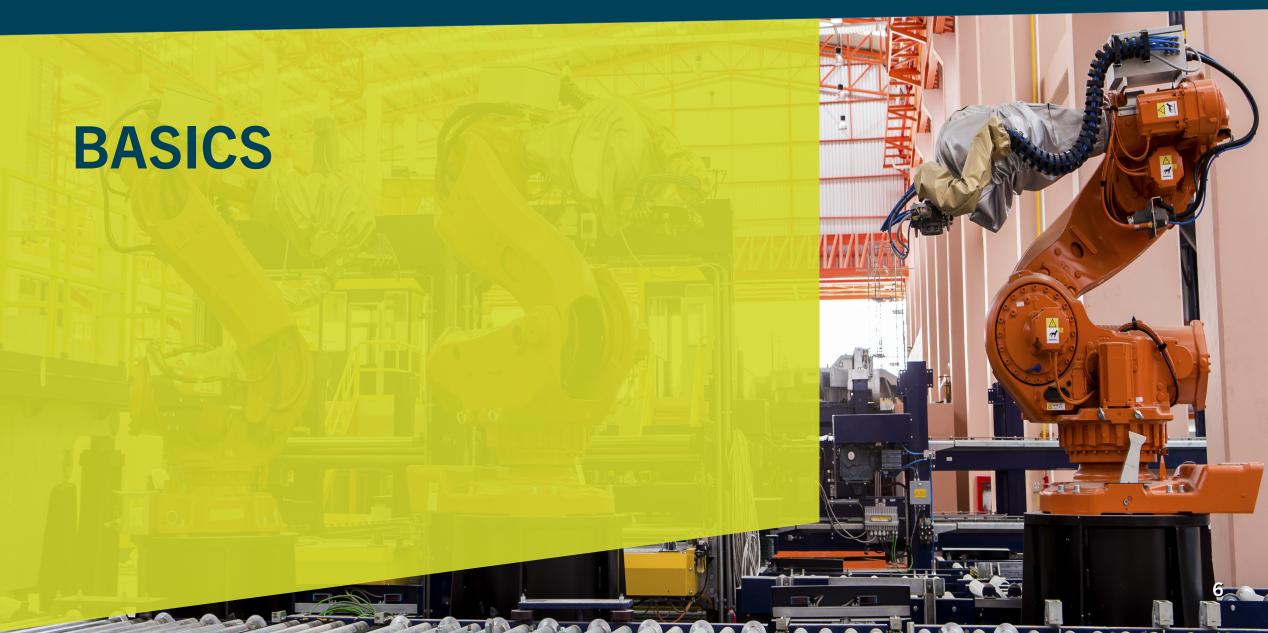

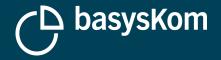

### **Basics**

Before diving into Qt Lite, don't forget to cover the basics!

#### **Qt5** is much less monolithic than previous versions

- Make sure to only deploy modules and plugins you actually need
- Check at runtime what is mapped into your process
- Check what is deployed (and not mapped at all)

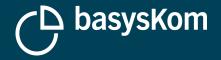

### Basics: -Os

#### Let the compiler do the work

- Os in release mode is supported since Qt5.9
- ./configure -release -optimize-size
- Expect to lose *some* performance

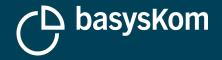

### **Basics: static builds**

#### **Qt** can be built as static libraries

- Allows the linker to remove unused code
- Especially interesting with -ltcg (link time optimization)
- Make sure to have the right Qt license
- Only viable when there is a single Qt application

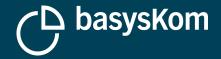

### **Basics: static builds**

#### Pitfall - Why is my application getting bigger with a static Qt?!

- Beware of qmake automatically importing plugins
- CONFIG -= import\_plugins

#### All together now!

./configure -static -ltcg -optimize-size

#### Don't forget to strip your builds!

• strip -s

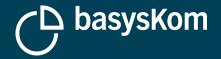

### **Basics: QRC**

#### **Qt Resource System**

- Use the QRC instead of deploying QML files directly to the file system
- QRC can use compression
- The compression level can be controlled (man rcc)
- Consider additional uncompressed QRCs for resources that won't compress well (.png/.jpg)

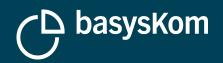

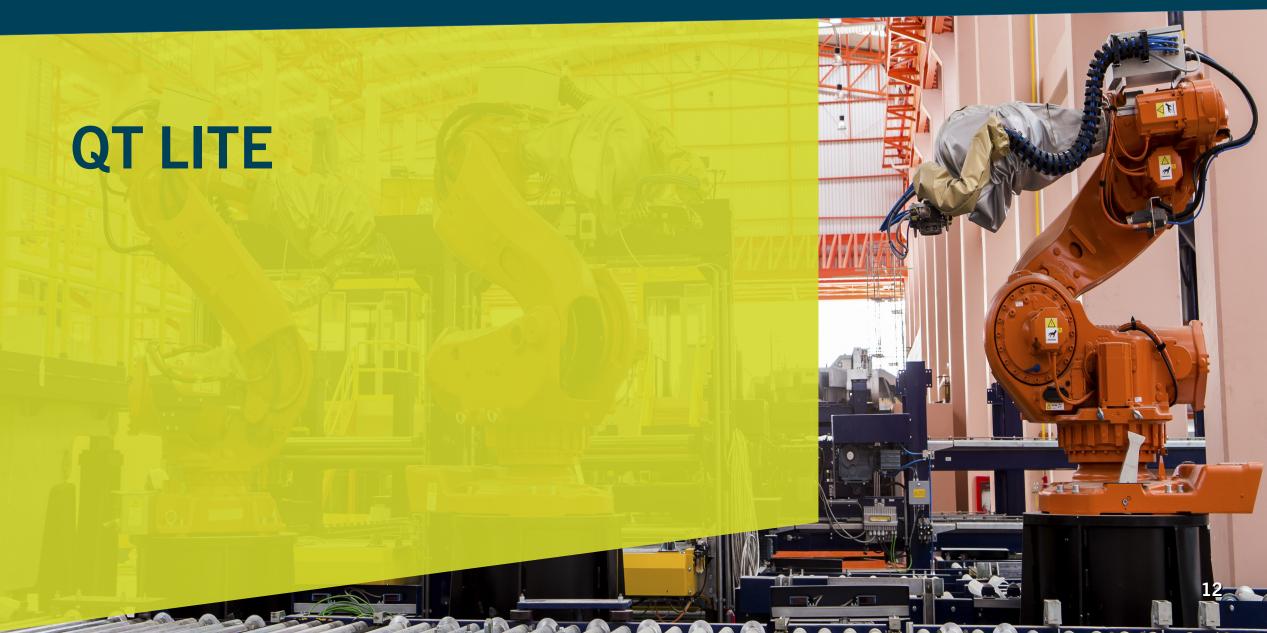

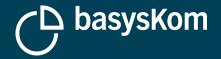

# **Qt Lite (so far)**

#### Two parts

#### Changes to the build system (and source)

- Built on top of the new configuration system introduced since last year
- See http://files.kde.org/akademy/2016/765\_new\_configuration\_system\_in\_qt\_58.mp4 for details
- Features/Dependencies
- Open Source

#### **Configuration tool**

• Qt for Device Creation

#### We look at both sides

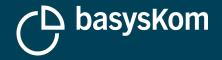

# **Preparation**

#### Get the Qt sources

- Installer
- git

#### Configure the build

#### See

http://doc.qt.io/qt-5/build-sources.html

#### Starting point for either approach

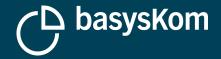

# Working with the command line only

#### configure is used to configure your Qt build

• No surprise :-)

#### Usage

- --list-features
- --feature-<the-feature-name>
- --no-feature-<the-feature-name>

#### Tricky

- Features depend on other features
- Why does disabling "feature-x" also disable "feature-y", "feature-z" and "feature-q"?

#### https://blog.basyskom.com/2017/qt-lite/

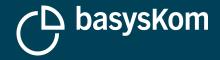

# The Qt Configuration Tool

#### Documentation

https://doc.qt.io/QtForDeviceCreation/qt-configuration-tool.html

#### Pro

- Lists feature dependencies
- Highlights features disabled due to dependencies

#### Con

- No reverse dependencies
- Not much help in resolving/understanding dependency chains

#### No configuration presets (yet?)

| Build directory: /home/fmee/projects/qtlite/qt5<br>Configure file: /home/fmee/projects/qtlite/qt5/configure.json<br>Displayed features: Default ▼ Filter by name<br>Feature ▼ Enabled ▲ Label: QDateTimeEdit<br>Painting ↓ ItemViews<br>↓ Kernel<br>↓ Painting ↓ Styles<br>↓ Utilities<br>♥ Widgets<br>↓ Widgets<br>↓ Widgets ↓ Utilities<br>♥ Widgets ↓ Utilities<br>♥ Widgets ↓ Calendarwidget<br>checkbox<br>combobox<br>combobox<br>combobox<br>datetimeedit<br>dial<br>dockwidget | and times. |
|----------------------------------------------------------------------------------------------------|------------|
|----------------------------------------------------------------------------------------------------|------------|

Reading configuration file '/home/fmae/nroiacte/atlite/at5/atconnectivity/erc/bluetooth/configure icon'

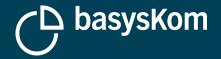

### **Building**

./configure -redo && make && make install

#### Caveats

- Be prepared to resolve build issues (vastly improved with 5.9.x)
- Make sure to disable tools, examples and tests
- -nomake-tools, -no-compile-examples, -nomake-test
- Disable pre-compiled headers (-no-pch)
- Not all configurations will successfully build

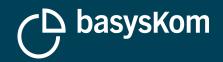

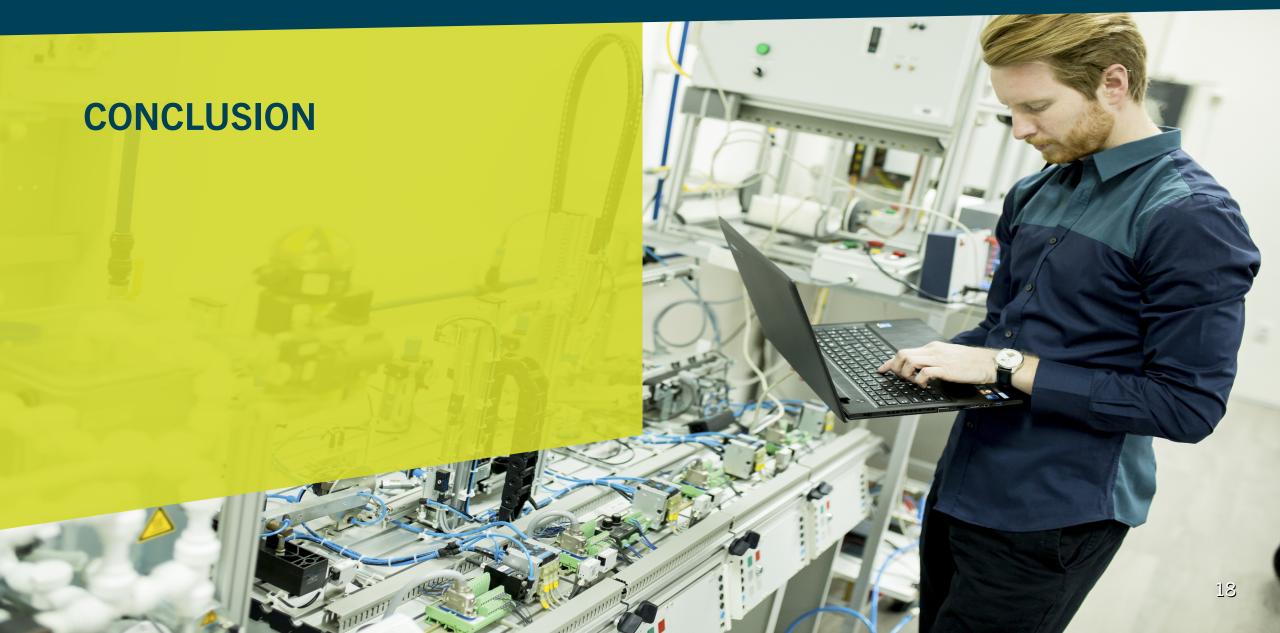

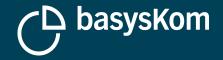

Showcase

**SDR** showcase

**Qt Quick 2, Qt Quick Controls 2** 

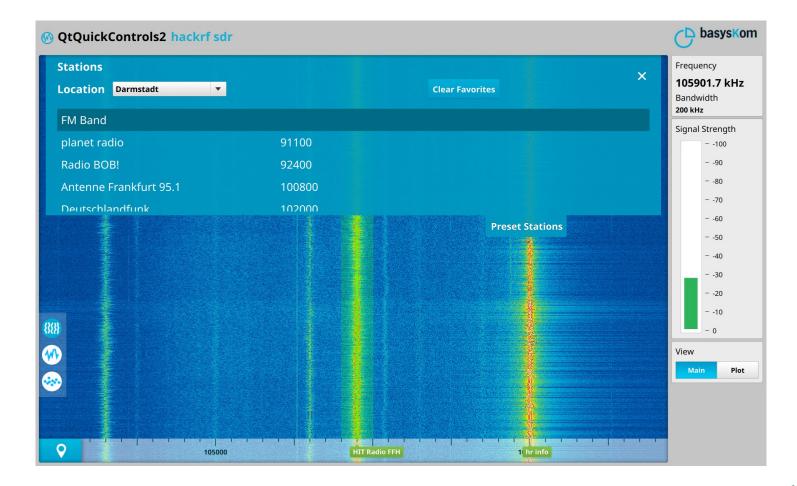

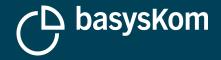

# Results X86\_64

#### Setup

- Qt5.9.2, GCC5.4
- Ubuntu 16.04

#### How is the size calculated?

#### **Dynamic builds**

 Size of the application binary + Qt shared objects

#### Static builds

• Size of the application binary

| Default configuration        |           |     |  |
|------------------------------|-----------|-----|--|
| -02                          | 26 878 kB |     |  |
| -0s                          | 21 074 kB | 78% |  |
| -Os, -static                 | 15 795 kB | 58% |  |
| -Os, -static, -ltcg          | 12 963 kB | 48% |  |
| QMLSDR minimal configuration |           |     |  |
| -02                          | 21 538 kB | 80% |  |
| -0s                          | 16 939 kB | 63% |  |
| -Os, -static                 | 12 864 kB | 48% |  |
| -Os, static, Itcg            | 10 405 kB | 38% |  |

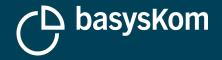

# **Results ARM**

#### Setup

- Qt5.9.2, GCC6.2, ARMv7
- Boot2Qt Image

#### How is the size calculated?

#### **Dynamic builds**

 Size of the application binary + Qt shared objects

#### Static builds

- Size of the application binary

| Default configuration        |           |     |
|------------------------------|-----------|-----|
| -02                          | 22 523 kB |     |
| QMLSDR minimal configuration |           |     |
| -Os, static, Itcg            | 8 846 kB  | 39% |

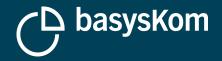

### **Room for improvement**

#### **Provide "known to work" configuration presets**

#### Improve the Qt Configuration Tool

- What does disabling "feature x" will buy me?
- Consequences of disabling "feature x"?

#### Have CI support for Qt Lite

• At least for some presets?

#### Have the unit tests also cover Qt Lite

• At least for some presets?

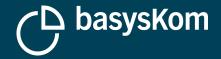

### Conclusion

A smaller Qt is possible

Make sure to make the compiler work for you

**Qt Lite provides the base for smaller build configurations of Qt** 

• Some knowledge of Qt internals is (and most probably will always be) required

Looking forward to a smaller Qt, opening up to smaller devices

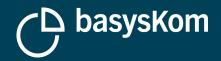

**12.10.2017** FRANK MEERKÖTTER

# **QUESTIONS?**

#### FRANK.MEERKOETTER@BASYSKOM.COM

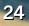